## **Anleitung zum Abrufen der Befragungsergebnisse** (Stand Mai 2013)

Sie können in jeder Meldemaske de unverschlüsselten Emailversand der Befragungsergebnisse aktivieren und deaktivieren. Falls Sie den unverschlüsselten Versand nicht wünschen, können Sie die Ergebnisse der Befragung mit persönlichen Zugangsdaten unter [https://evasys.uni-stuttgart.de](https://evasys.uni-stuttgart.de/) abrufen. Der Zugriff erfolgt über eine gesicherte Verbindung und ist nur innerhalb des Uni-Netzes und per VPN möglich. Ggf. müssen Sie ein Sicherheitszertifikat bestätigen und Pop-ups für diese Seite erlauben.

Falls Ihnen keine Zugangsdaten vorliegen, oder Sie weitere Fragen haben, wenden Sie sich bitte an die Mitarbeiter des Arbeitsbereichs Evaluation: [lehreva@uni-stuttgart.de](mailto:lehreva@uni-stuttgart.de) oder 685 – 84294.

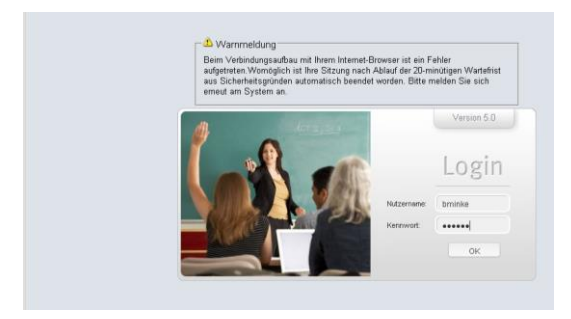

(1) Wählen Sie die Rubrik "Berichte Zentrale Evaluation" aus und (2) aktualisieren Sie die Seite für das gewünschte Semester. Mit einem Klick auf die (3) Schaltfläche "PDF" wird der Bericht als PDF-Datei heruntergeladen.

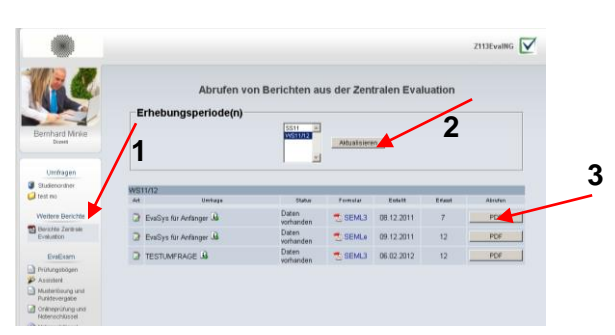

Ihre persönlichen Daten (Nutzername, Passwort, Emailadresse, etc.) können Sie unter "Eigenes Profil" bearbeiten.